## How to Find Your Filr Version

**A guide on how to find your version.**

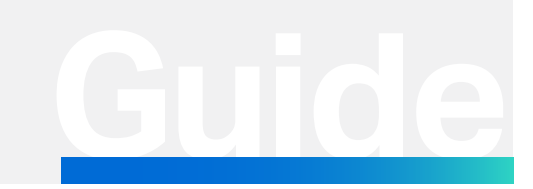

**[www.microfocus.com](https://www.microfocus.com)**

Guide Information Management and Governance

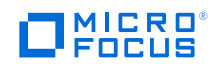

# How to Find Your Filr Version

This documentation will help you find your Filr version.

As an Administrator, you can either open the Web User Interface or the Appliance Console.

### **Step 1**

Go to the Filr Web UI URL for your organization (e.g., https://filr.acme.com).

### **Step 2**

When the URL is reached, the Filr version will automatically appear on the splash screen.

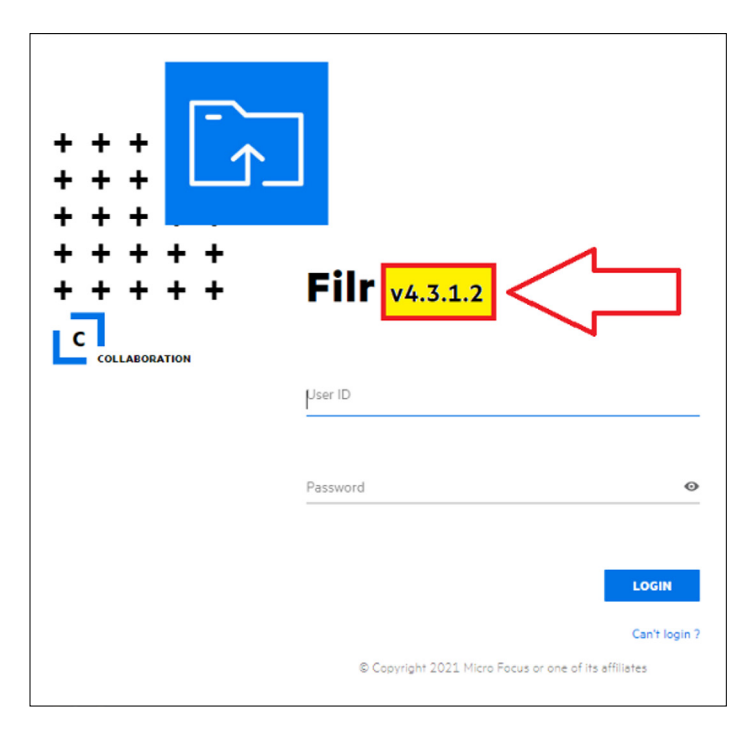

#### **Alternative Method**

The product version can also be viewed in the administrator console.

Logging into the Appliance Administration Console, the version will display in the top right-hand corner:

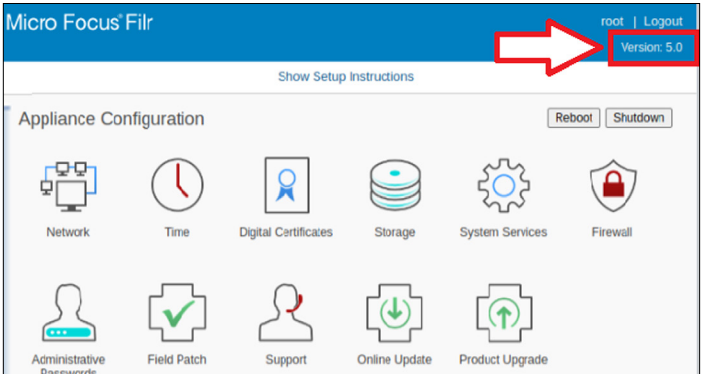

#### Learn more at

**[www.microfocus.com/en-us/products/filr/overview](https://www.microfocus.com/en-us/products/filr/overview)**

Contact us at: **[www.microfocus.com](https://www.microfocus.com/about/contact)**

Like what you read? Share it.

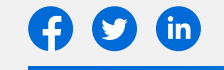

164-000066-001 | M | 10/22 | © 2022 Micro Focus or one of its affiliates. Micro Focus and the Micro Focus logo, among others, are trademarks or<br>registered trademarks of Micro Focus or its subsidiaries or affiliated compani marks are the property of their respective owners.

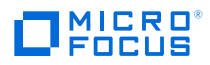